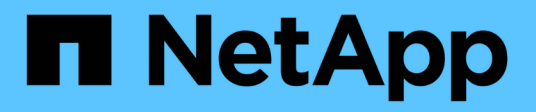

## **Autorisations de sécurité des fichiers**

ONTAP Automation

NetApp April 21, 2024

This PDF was generated from https://docs.netapp.com/fr-fr/ontapautomation/workflows/wf\_nas\_fs\_prepare.html on April 21, 2024. Always check docs.netapp.com for the latest.

# **Sommaire**

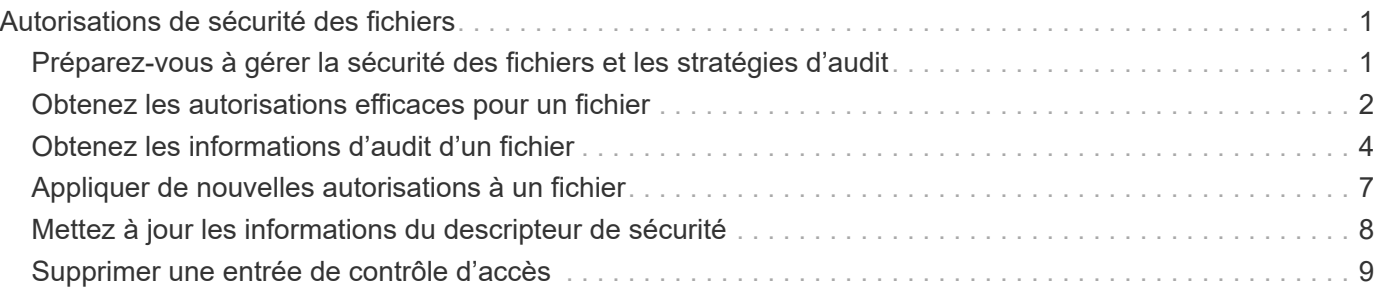

# <span id="page-2-0"></span>**Autorisations de sécurité des fichiers**

## <span id="page-2-1"></span>**Préparez-vous à gérer la sécurité des fichiers et les stratégies d'audit**

Vous pouvez gérer les autorisations et les règles d'audit pour les fichiers disponibles via les SVM au sein d'un cluster ONTAP.

## **Présentation**

ONTAP utilise les listes de contrôle d'accès système (CLS) et les listes de contrôle d'accès discrétionnaire (listes ACL) pour attribuer des autorisations aux objets de fichier. Depuis ONTAP 9.9.1, l'API REST prend en charge la gestion des autorisations SACL et DACL. Vous pouvez utiliser l'API pour automatiser l'administration des autorisations de sécurité des fichiers. Dans la plupart des cas, vous pouvez utiliser un seul appel d'API REST au lieu de plusieurs commandes CLI ou appels ONTAPI (ZAPI).

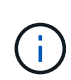

Pour les versions ONTAP antérieures à la version 9.9.1, vous pouvez automatiser l'administration des autorisations SACL et DACL à l'aide de la fonction de passerelle CLI. Voir ["Considérations relatives à la migration"](https://docs.netapp.com/fr-fr/ontap-automation/migrate/migration-considerations.html) et ["Utilisation de la passerelle CLI privée avec l'API](https://netapp.io/2020/11/09/private-cli-passthrough-ontap-rest-api/) [REST de ONTAP"](https://netapp.io/2020/11/09/private-cli-passthrough-ontap-rest-api/) pour en savoir plus.

Plusieurs exemples de workflows sont disponibles pour illustrer la manière de gérer les services de sécurité des fichiers ONTAP à l'aide de l'API REST. Avant d'utiliser les flux de travail et d'émettre l'un des appels de l'API REST, assurez-vous de passer en revue ["Préparez l'utilisation des workflows".](https://docs.netapp.com/fr-fr/ontap-automation/workflows/prepare_workflows.html)

Si vous utilisez Python, consultez également le script "file security permissions.py" pour des exemples d'automatisation de certaines activités de sécurité des fichiers.

## **Comparaison des commandes de l'API REST ONTAP et de l'interface CLI ONTAP**

Pour de nombreuses tâches, l'utilisation de l'API REST ONTAP requiert moins d'appels que les commandes CLI ONTAP ou les appels ONTAPI (ZAPI) équivalents. Le tableau ci-dessous présente une liste d'appels API et l'équivalent des commandes CLI nécessaires à chaque tâche.

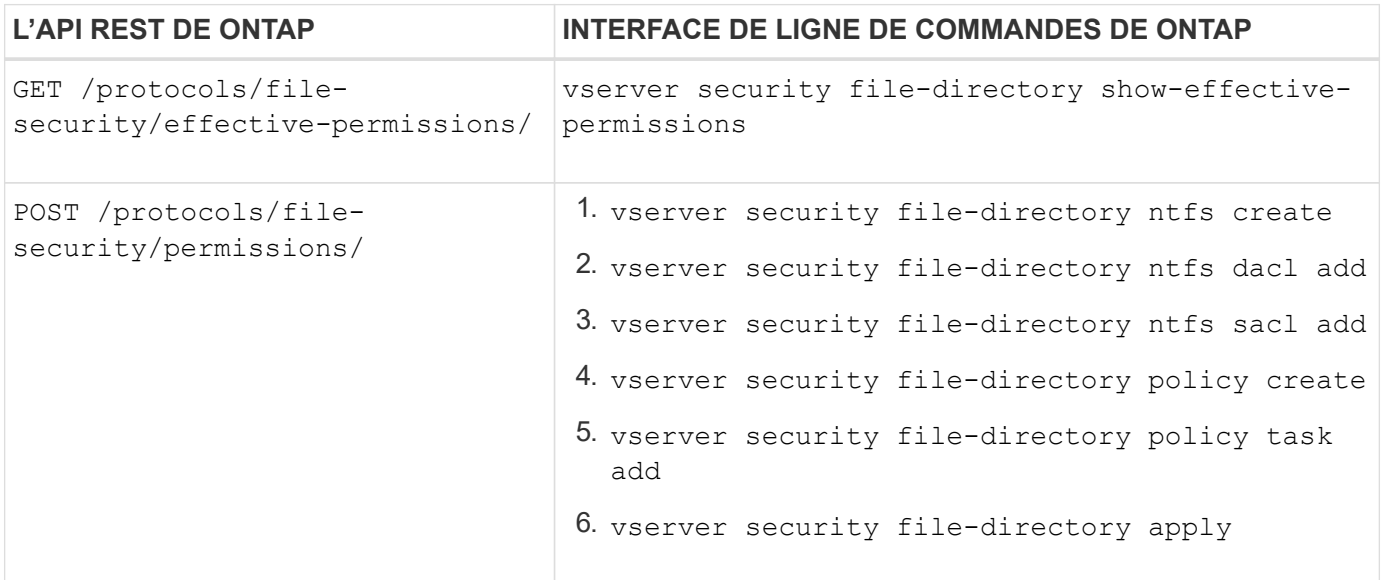

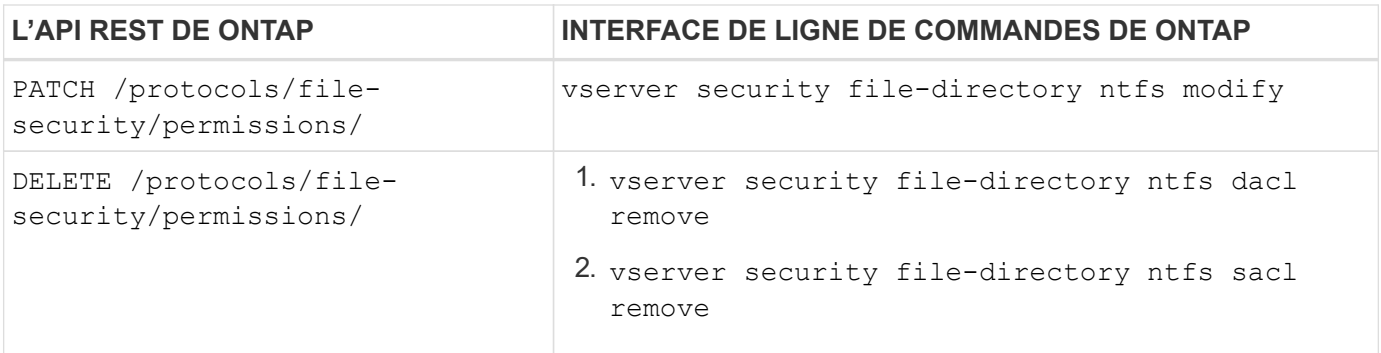

#### **Informations associées**

- ["Script Python illustrant les autorisations de fichier"](https://github.com/NetApp/ontap-rest-python/blob/master/examples/rest_api/file_security_permissions.py)
- ["Gestion simplifiée des autorisations de sécurité de fichiers avec les API REST ONTAP"](https://netapp.io/2021/06/28/simplified-management-of-file-security-permissions-with-ontap-rest-apis/)
- ["Utilisation de la passerelle CLI privée avec l'API REST de ONTAP"](https://netapp.io/2020/11/09/private-cli-passthrough-ontap-rest-api/)

## <span id="page-3-0"></span>**Obtenez les autorisations efficaces pour un fichier**

Vous pouvez récupérer les autorisations effectives actuelles pour un fichier ou un dossier spécifique.

## **Méthode HTTP et noeud final**

Cet appel d'API REST utilise la méthode et le point de terminaison suivants.

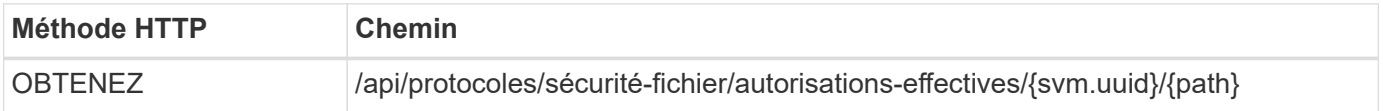

## **Type de traitement**

**Synchrone** 

## **Paramètres d'entrée supplémentaires pour les exemples de boucles**

Outre les paramètres communs à tous les appels API REST, les paramètres suivants sont également utilisés dans l'exemple curl de cette étape.

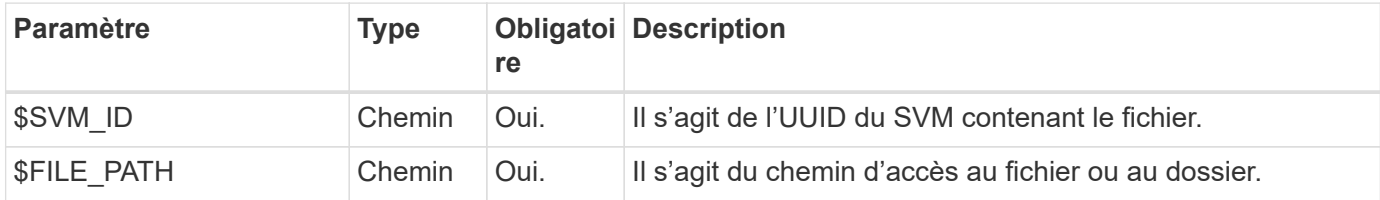

curl --request GET \ --location "https://\$FQDN\_IP/api/protocols/file-security/effectivepermissions/\$SVM\_ID/\$FILE\_PATH" \ --include \ --header "Accept: \*/\*" \ --header "Authorization: Basic \$BASIC\_AUTH"

```
{
    "svm": {
      "uuid": "cf5f271a-1beb-11ea-8fad-005056bb645e",
      "name": "vs1"
    },
    "user": "administrator",
  "type": "windows",
    "path": "/",
    "share": {
      "path": "/"
    },
    "file_permission": [
      "read",
      "write",
      "append",
    "read_ea",
    "write_ea",
      "execute",
    "delete child",
    "read attributes",
    "write attributes",
      "delete",
      "read_control",
    "write dac",
    "write_owner",
      "synchronize",
      "system_security"
  \frac{1}{\sqrt{2}}"share permission": [
      "read",
    "read_ea",
      "execute",
    "read attributes",
      "read_control",
      "synchronize"
  \lceil}
```
## <span id="page-5-0"></span>**Obtenez les informations d'audit d'un fichier**

Vous pouvez récupérer les informations d'audit d'un fichier ou d'un dossier spécifique.

## **Méthode HTTP et noeud final**

Cet appel d'API REST utilise la méthode et le point de terminaison suivants.

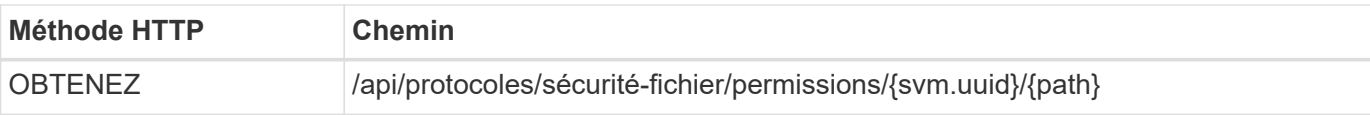

#### **Type de traitement**

Synchrone

### **Paramètres d'entrée supplémentaires pour les exemples de boucles**

Outre les paramètres communs à tous les appels API REST, les paramètres suivants sont également utilisés dans l'exemple curl de cette étape.

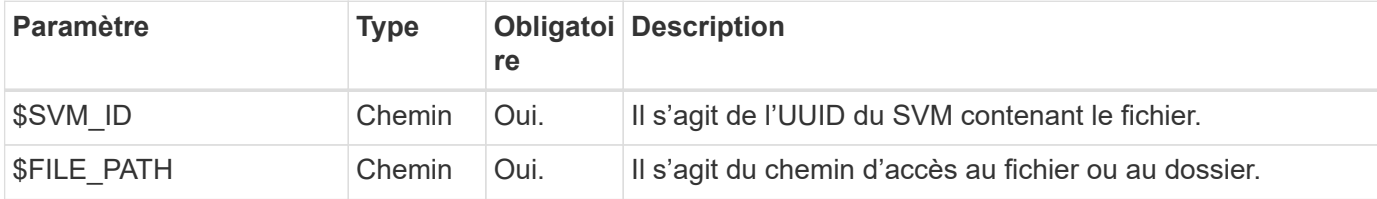

## **Exemple de boucle**

```
curl --request GET \
--location "https://$FQDN_IP/api/protocols/file-
security/permissions/$SVM_ID/$FILE_PATH" \
--include \
--header "Accept: */*" \
--header "Authorization: Basic $BASIC AUTH"
```
## **Exemple de sortie JSON**

```
{
   "svm": {
      "uuid": "9479099d-5b9f-11eb-9c4e-0050568e8682",
      "name": "vs1"
   },
   "path": "/parent",
   "owner": "BUILTIN\\Administrators",
   "group": "BUILTIN\\Administrators",
 "control flags": "0x8014",
   "acls": [
      {
        "user": "BUILTIN\\Administrators",
        "access": "access_allow",
      "apply to": {
          "files": true,
          "sub_folders": true,
        "this folder": true
        },
      "advanced rights": {
        "append data": true,
```

```
  "delete": true,
      "delete child": true,
      "execute file": true,
      "full control": true,
      "read attr": true,
      "read data": true,
      "read ea": true,
      "read perm": true,
      "write attr": true,
      "write data": true,
      "write ea": true,
      "write owner": true,
        "synchronize": true,
        "write_perm": true
      },
    "access control": "file directory"
    },
    {
      "user": "BUILTIN\\Users",
      "access": "access_allow",
      "apply_to": {
        "files": true,
        "sub_folders": true,
      "this folder": true
      },
      "advanced_rights": {
      "append data": true,
        "delete": true,
      "delete child": true,
      "execute file": true,
      "full control": true,
      "read attr": true,
      "read data": true,
        "read_ea": true,
      "read perm": true,
      "write attr": true,
      "write data": true,
      "write ea": true,
      "write owner": true,
        "synchronize": true,
        "write_perm": true
      },
    "access control": "file directory"
    }
\frac{1}{2}  "inode": 64,
```

```
  "security_style": "mixed",
    "effective_style": "ntfs",
  "dos attributes": "10",
  "text dos attr": "----D---",
  "user id": "0",
  "group_id": "0",
  "mode bits": 777,
  "text mode bits": "rwxrwxrwx"
}
```
## <span id="page-8-0"></span>**Appliquer de nouvelles autorisations à un fichier**

Vous pouvez appliquer un nouveau descripteur de sécurité à un fichier ou dossier spécifique.

## **Étape 1 : appliquez les nouvelles autorisations**

## **Méthode HTTP et noeud final**

Cet appel d'API REST utilise la méthode et le point de terminaison suivants.

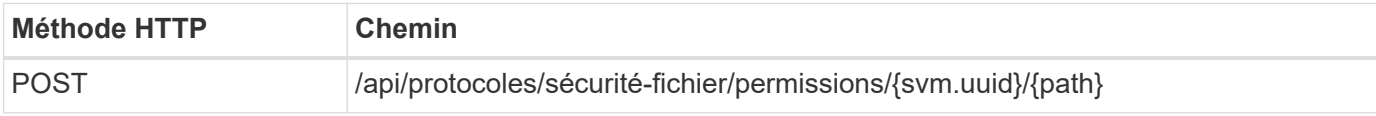

## **Type de traitement**

Asynchrone

#### **Paramètres d'entrée supplémentaires pour les exemples de boucles**

Outre les paramètres communs à tous les appels API REST, les paramètres suivants sont également utilisés dans l'exemple curl de cette étape.

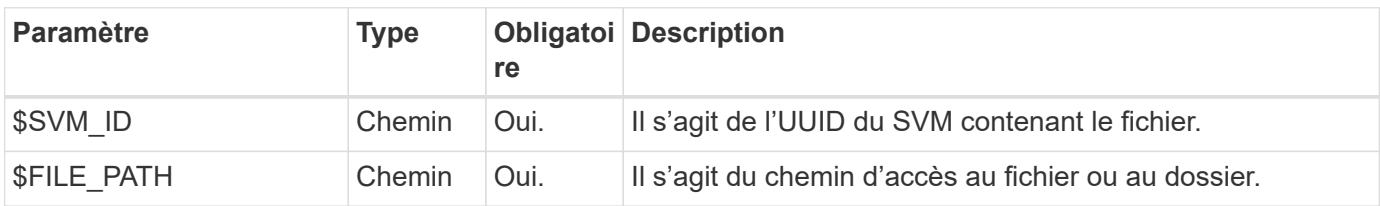

```
curl --request POST --location "https://$FQDN_IP/api/protocols/file-
security/permissions/$SVM_ID/$FILE_PATH?return_timeout=0" --include
--header "Accept */*" --header "Authorization: Basic $BASIC AUTH" --data
'{ \"acls\": [ { \"access\": \"access_allow\", \"advanced_rights\": {
\"append data\": true, \"delete\": true, \"delete child\": true,
\"execute file\": true, \"full control\": true, \"read attr\": true,
\"read data\": true, \"read ea\": true, \"read perm\": true,
\forall"write attr\forall": true, \forall"write data\forall": true, \forall"write ea\forall": true,
\"write owner\": true, \"write perm\": true }, \"apply to\": { \"files\":
true, \"sub folders\": true, \"this folder\": true }, \"user\":
\"administrator\" } ], \"control_flags\": \"32788\", \"group\": \"S-1-5-
21-2233347455-2266964949-1780268902-69700, \"ignore paths\": [
\"/parent/child2\" ], \"owner\": \"S-1-5-21-2233347455-2266964949-
1780268902-69304\", \"propagation_mode\": \"propagate\"}'
```
**Exemple de sortie JSON**

```
{
  "iob": {
      "uuid": "3015c294-5bbc-11eb-9c4e-0050568e8682",
    " links": {
        "self": {
           "href": "/api/cluster/jobs/3015c294-5bbc-11eb-9c4e-0050568e8682"
        }
      }
    }
}
```
## **Étape 2 : récupération de l'état du travail**

Exécutez le flux de travail ["Obtenir l'instance de travail"](https://docs.netapp.com/fr-fr/ontap-automation/workflows/wf_jobs_get_job.html) et confirmez le state la valeur est success.

## <span id="page-9-0"></span>**Mettez à jour les informations du descripteur de sécurité**

Vous pouvez mettre à jour un descripteur de sécurité spécifique dans un fichier ou un dossier spécifique, y compris les indicateurs de propriétaire, de groupe ou de contrôle principal.

## **Étape 1 : mettez à jour le descripteur de sécurité**

## **Méthode HTTP et noeud final**

Cet appel d'API REST utilise la méthode et le point de terminaison suivants.

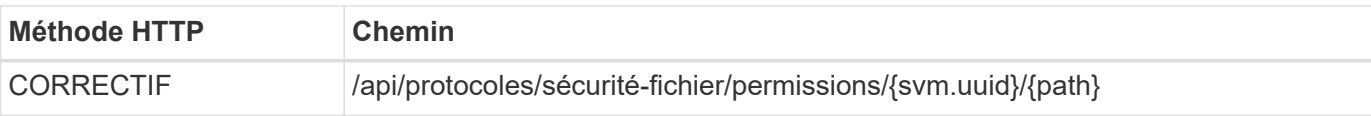

## **Type de traitement**

Asynchrone

## **Paramètres d'entrée supplémentaires pour les exemples de boucles**

Outre les paramètres communs à tous les appels API REST, les paramètres suivants sont également utilisés dans l'exemple curl de cette étape.

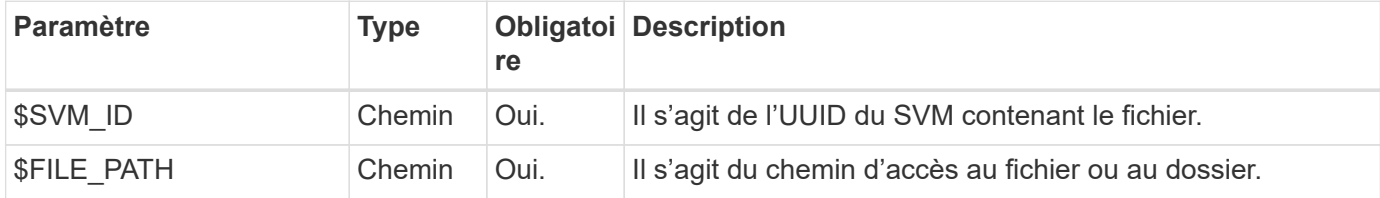

## **Exemple de boucle**

```
curl --request POST --location "https://$FQDN_IP/api/protocols/file-
security/permissions/$SVM_ID/$FILE_PATH?return_timeout=0" --include
--header "Accept */*" --header "Authorization: Basic $BASIC AUTH" --data
'{ \"control flags\": \"32788\", \"group\": \"everyone\", \"owner\":
\"user1\"}'
```
## **Exemple de sortie JSON**

```
{
    "job": {
      "uuid": "6f89e612-5bbd-11eb-9c4e-0050568e8682",
    " links": {
        "self": {
          "href": "/api/cluster/jobs/6f89e612-5bbd-11eb-9c4e-0050568e8682"
  }
      }
    }
}
```
## **Étape 2 : récupération de l'état du travail**

Exécutez le flux de travail ["Obtenir l'instance de travail"](https://docs.netapp.com/fr-fr/ontap-automation/workflows/wf_jobs_get_job.html) et confirmez le state la valeur est success.

## <span id="page-10-0"></span>**Supprimer une entrée de contrôle d'accès**

Vous pouvez supprimer une entrée de contrôle d'accès (ACE) existante d'un fichier ou d'un dossier spécifique. La modification se propage à tous les objets enfants.

## **Étape 1 : supprimez l'ACE**

## **Méthode HTTP et noeud final**

Cet appel d'API REST utilise la méthode et le point de terminaison suivants.

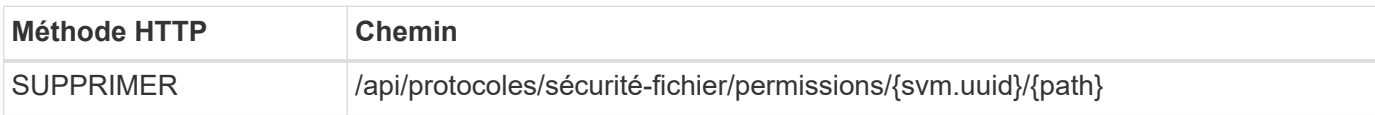

#### **Type de traitement**

Asynchrone

### **Paramètres d'entrée supplémentaires pour les exemples de boucles**

Outre les paramètres communs à tous les appels API REST, les paramètres suivants sont également utilisés dans l'exemple curl de cette étape.

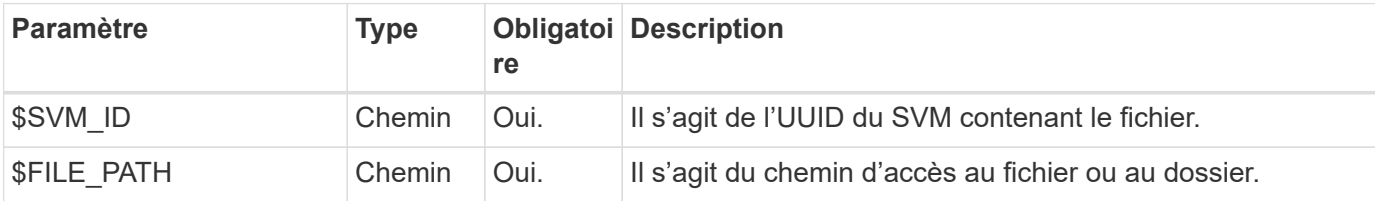

### **Exemple de boucle**

```
curl --request DELETE --location "https://$FQDN_IP/api/protocols/file-
security/permissions/$SVM_ID/$FILE_PATH?return_timeout=0" --include
--header "Accept */*" --header "Authorization: Basic $BASIC AUTH" --data
'{ \"access\": \"access allow\", \"apply to\": { \"files\": true,
\"sub_folders\": true, \"this_folder\": true }, \"ignore_paths\": [
\"/parent/child2\" ], \"propagation_mode\": \"propagate\"}'
```
#### **Exemple de sortie JSON**

```
{
    "job": {
      "uuid": "3015c294-5bbc-11eb-9c4e-0050568e8682",
      "_links": {
        "self": {
          "href": "/api/cluster/jobs/3015c294-5bbc-11eb-9c4e-0050568e8682"
  }
      }
    }
}
```
## **Étape 2 : récupération de l'état du travail**

Exécutez le flux de travail ["Obtenir l'instance de travail"](https://docs.netapp.com/fr-fr/ontap-automation/workflows/wf_jobs_get_job.html) et confirmez le state la valeur est success.

### **Informations sur le copyright**

Copyright © 2024 NetApp, Inc. Tous droits réservés. Imprimé aux États-Unis. Aucune partie de ce document protégé par copyright ne peut être reproduite sous quelque forme que ce soit ou selon quelque méthode que ce soit (graphique, électronique ou mécanique, notamment par photocopie, enregistrement ou stockage dans un système de récupération électronique) sans l'autorisation écrite préalable du détenteur du droit de copyright.

Les logiciels dérivés des éléments NetApp protégés par copyright sont soumis à la licence et à l'avis de nonresponsabilité suivants :

CE LOGICIEL EST FOURNI PAR NETAPP « EN L'ÉTAT » ET SANS GARANTIES EXPRESSES OU TACITES, Y COMPRIS LES GARANTIES TACITES DE QUALITÉ MARCHANDE ET D'ADÉQUATION À UN USAGE PARTICULIER, QUI SONT EXCLUES PAR LES PRÉSENTES. EN AUCUN CAS NETAPP NE SERA TENU POUR RESPONSABLE DE DOMMAGES DIRECTS, INDIRECTS, ACCESSOIRES, PARTICULIERS OU EXEMPLAIRES (Y COMPRIS L'ACHAT DE BIENS ET DE SERVICES DE SUBSTITUTION, LA PERTE DE JOUISSANCE, DE DONNÉES OU DE PROFITS, OU L'INTERRUPTION D'ACTIVITÉ), QUELLES QU'EN SOIENT LA CAUSE ET LA DOCTRINE DE RESPONSABILITÉ, QU'IL S'AGISSE DE RESPONSABILITÉ CONTRACTUELLE, STRICTE OU DÉLICTUELLE (Y COMPRIS LA NÉGLIGENCE OU AUTRE) DÉCOULANT DE L'UTILISATION DE CE LOGICIEL, MÊME SI LA SOCIÉTÉ A ÉTÉ INFORMÉE DE LA POSSIBILITÉ DE TELS DOMMAGES.

NetApp se réserve le droit de modifier les produits décrits dans le présent document à tout moment et sans préavis. NetApp décline toute responsabilité découlant de l'utilisation des produits décrits dans le présent document, sauf accord explicite écrit de NetApp. L'utilisation ou l'achat de ce produit ne concède pas de licence dans le cadre de droits de brevet, de droits de marque commerciale ou de tout autre droit de propriété intellectuelle de NetApp.

Le produit décrit dans ce manuel peut être protégé par un ou plusieurs brevets américains, étrangers ou par une demande en attente.

LÉGENDE DE RESTRICTION DES DROITS : L'utilisation, la duplication ou la divulgation par le gouvernement sont sujettes aux restrictions énoncées dans le sous-paragraphe (b)(3) de la clause Rights in Technical Data-Noncommercial Items du DFARS 252.227-7013 (février 2014) et du FAR 52.227-19 (décembre 2007).

Les données contenues dans les présentes se rapportent à un produit et/ou service commercial (tel que défini par la clause FAR 2.101). Il s'agit de données propriétaires de NetApp, Inc. Toutes les données techniques et tous les logiciels fournis par NetApp en vertu du présent Accord sont à caractère commercial et ont été exclusivement développés à l'aide de fonds privés. Le gouvernement des États-Unis dispose d'une licence limitée irrévocable, non exclusive, non cessible, non transférable et mondiale. Cette licence lui permet d'utiliser uniquement les données relatives au contrat du gouvernement des États-Unis d'après lequel les données lui ont été fournies ou celles qui sont nécessaires à son exécution. Sauf dispositions contraires énoncées dans les présentes, l'utilisation, la divulgation, la reproduction, la modification, l'exécution, l'affichage des données sont interdits sans avoir obtenu le consentement écrit préalable de NetApp, Inc. Les droits de licences du Département de la Défense du gouvernement des États-Unis se limitent aux droits identifiés par la clause 252.227-7015(b) du DFARS (février 2014).

#### **Informations sur les marques commerciales**

NETAPP, le logo NETAPP et les marques citées sur le site<http://www.netapp.com/TM>sont des marques déposées ou des marques commerciales de NetApp, Inc. Les autres noms de marques et de produits sont des marques commerciales de leurs propriétaires respectifs.